# Court Reporter Registration for E-Filing with 11<sup>th</sup> Circuit

#### Introduction

Court reporters may register for e-filing with the 11<sup>th</sup> Circuit to submit documents for filing and receive notifications from the court via email. All court reporter docketing events are in the 'Transcript' category and begin with the words 'Court Reporter'. You must have a non-attorney filer, upgraded, PACER account to register for e-filing with the 11<sup>th</sup> Circuit. You may register for a non-attorney filer PACER account or upgrade your PACER account at www.pacer.uscourts.gov.

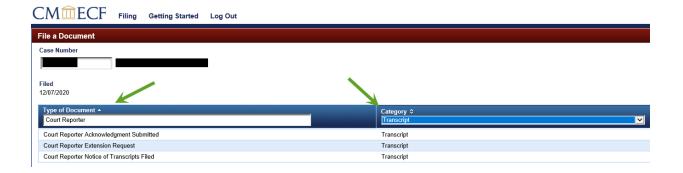

## **Confirmation of an Upgraded PACER Account**

Log in to PACER and select **Manage My Account**. Your **Account Type** will advise if you have an upgraded or legacy account.

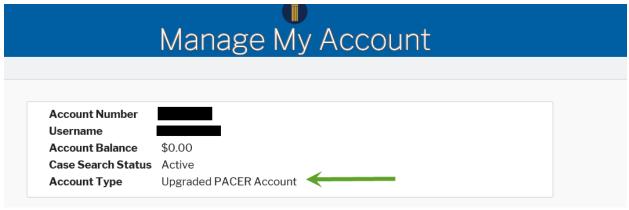

## **Court Employed Court Reporters**

If you are an official court employed court reporter, you will likely be connected to the court's network, therefore using the toggle utility is required each time you electronically file. Saving the toggle utility URL as a bookmark is recommended for future use. This is **not** required for contract court reporters who are not connected to the court's network.

Court employed court reporters should open their browser and access the <u>Toggle Utility</u>. Select **PACER User** as your current settings.

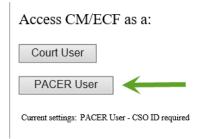

## To register for e-filing with the 11th Circuit:

Go to www.pacer.uscourts.gov

Select Manage Your Account -> Manage My Account Login

# What can we help you accomplish?

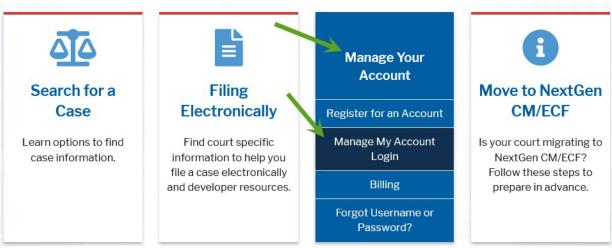

#### Select Log in to Manage My Account

# Manage My Account Login

Login to manage your account details, like updating your address and email and payment information. If the federal court you're doing business with uses NextGen CM/ECF, you can also apply for attorney admissions or register to file electronically.

Log in to Manage My Account

#### Log-in with your Upgraded PACER Username and Password

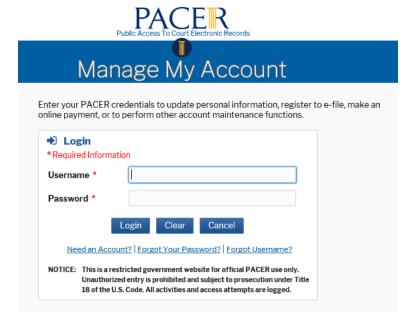

#### Select Maintenance -> Non-Attorney E-File Registration

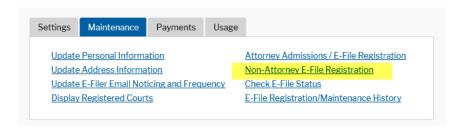

Complete all sections with a red asterisk \*

| \$ | Account Number     |                        |
|----|--------------------|------------------------|
|    | Username           |                        |
|    | Account Balance    |                        |
|    | Case Search Status |                        |
|    | Account Type       | Upgraded PACER Account |

### Complete all sections of E-File Registration

#### **Filer Information**

Please note that not all courts accept non-attorney filers and some accept only specific types of non-attorney filers. If the selected court does not allow a specific type of non-attorney filer, you will not be able to register for filing privileges at that court.

\* Required Information

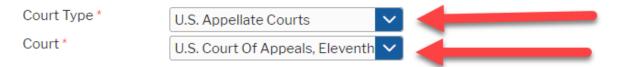

Before continuing, view the local Policies and Procedures on Electronic Filing for the selected court

To register as a user of the ECF system, an attorney must be a member of the Eleventh Circuit bar, admitted for a particular proceeding under 11th Cir. R. 46-3, admitted pro hac vice in a particular case, or appearing in a particular case as a pro se party. Participation in the ECF system by attorneys is mandatory. Unless an attorney is granted an exemption, an attorney must register to file and serve documents electronically using the ECF system. ECF filers should be aware of the potential to inadvertently share restricted documents when using 3rd-party services or software. Sharing your PACER account credentials with a 3rd-party service provider or designating that provider as a secondary recipient of a Notice of Docket Activity will give it access to sealed or restricted case information and documents in violation of court order. You are urged to use caution in your computer security practices to ensure that sealed or restricted documents to which you have access are not disclosed.

Role in Court \* Court Reporter 

Name

After you have completed all required sections and click 'Submit', you will receive a Confirmation Page. You will receive an email from the 11<sup>th</sup> Circuit when your registration request has been approved.

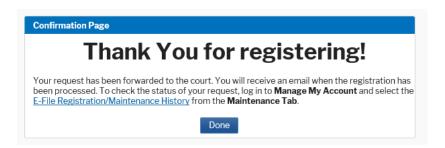